# **Cómo fusionar archivos PDF**

## **Introducción**

PDF (Portable Document Format) es un formato de archivo inventado por Adobe. PDF es útil para presentar documentos independientes del hardware, sistema operativo y software de aplicación. Cada archivo PDF tiene un diseño fijo, que incluye tamaño de página, fuentes, gráficos y otra información. También es posible encriptar un archivo PDF por seguridad, o crear una firma digital para autenticación.

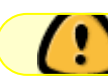

Work in Progress!!!

Los documentos PDF se crean a partir de documentos de texto tradicionales a través de un controlador de impresora, o como con LaTeX, creado directamente desde el código fuente. Una consecuencia importante es que uno no puede convertir un documento PDF "de vuelta" a su formato original, como un documento de Microsoft Word.

Este artículo describe cómo puede combinar varios documentos PDF en un solo documento PDF. Por ejemplo, esto es útil si tiene varias páginas de un escáner en formato PDF y desea colocar estos archivos en un solo archivo. Hay varias herramientas disponibles; algunos están incluidos en la instalación estándar de Slackware, así como otros que pueden instalarse fácilmente.

### **Herramientas predeterminadas**

Herramientas que ya están disponibles en su computadora Slackware si tiene una instalación completa.

#### **imagemagick (convertir)**

La herramienta de conversión viene en el paquete imagemagick de Slackware de la serie xap.

La herramienta de conversión utiliza la opción -adjoin para lograr esto.

```
 convert -adjoin file1.pdf file2.pdf merged.pdf
```
Gracias a jlinkels por la contribución.

Para aumentar la calidad de la salida, es mejor leer los archivos PDF de entrada con una densidad más alta (en puntos por pulgada (DPI)) y luego cambiar el tamaño de la densidad de salida a DPI común, 96 por ejemplo. Usualmente uso una densidad de entrada de 600 (después de muchas pruebas y errores), y luego cambio el tamaño con 93.75% (si no cambia el tamaño obtendrá un gran archivo de salida).

```
Last update: 2019/09/02 <sub>es:howtos:software:how_to_merge_pdf-files https://docs.slackware.com/es:howtos:software:how_to_merge_pdf-files<br>18:26 (UTC)</sub>
```

```
 convert -density 600 fileinput_1.pdf fileinput2_.pdf -resize 93.75%
output.pdf
```
Gracias a eXpander\_ por la contribución.

#### **ghostscript (gs)**

El paquete ghostscript reside en la serie ap de Slackware.

Con GhostScript puede fusionar archivos PDF en la línea de comando.

 $gs -q -sPAPERSIZE = a4 -dNOPAUSE -dBATCH -sDEVICE = pdfwrite -sOutputFile =$ <newfilename> .pdf <inputfilenameshere>

Gracias a mrclisdue por la contribución.

#### **pdfconcat**

La herramienta pdfconcat viene en el paquete xpaint de Slackware de la serie xap.

```
 pdfconcat -o <output.pdf> <input1.pdf> [...]
```
Gracias a BroX por la contribución.

#### **pdfunite**

La herramienta pdfunite viene en el paquete poppler de Slackware de la serie l.

pdfunite [options] PDF-sourcefile1..PDF-sourcefilen PDF-destfile

Gracias a nivieru por la contribución.

### **Herramientas adicionales**

Herramientas adicionales que se pueden instalar fácilmente.

#### **pdftk**

pdftk está disponible en [slackbuilds.org](http://slackbuilds.org/repository/14.0/office/pdftk/). También es una herramienta de línea de comando y el uso es:

pdftk first.pdf second.pdf third.pdf cat output altogether.pdf

pdftk puede hacer más cosas que unir archivos PDF, por ejemplo, rotar un documento 180 grados se hace de esta manera:

pdftk upsidedown.pdf cat 1-finesouth output rotated.pdf

Gracias a brianL y michaelk por señalarme a pdftk.

#### **pdfshuffler**

pdfshuffler también está disponible en [slackbuilds.org](http://slackbuilds.org/repository/14.0/office/pdfshuffler/). Viene con una interfaz gráfica de usuario y está escrito en Python, por lo tanto [pyPdf](http://slackbuilds.org/repository/14.0/python/pyPdf/) y [pypoppler](http://slackbuilds.org/repository/14.0 / python / pypoppler /) son necesarios para que este programa funcione. Es muy conveniente porque viene con un visor de documentos y muestra lo que está haciendo. Tiene características adicionales como rotar o dividir archivos PDF.

#### **pdfjam**

pdfjam es un paquete LaTeX que desafortunadamente **no** está incluido en el tetex. Pero aquellos de nosotros que hemos instalado texlive ya tenemos pdfjam. También es una herramienta de línea de comandos (como LaTeX). La documentación está disponible con el comando texdoc

texdoc pdfjam

Gracias a joghi por señalarme a pdfjam.

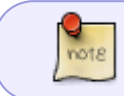

TODO: manejo de marcadores en archivos PDF, ¿cuál de las herramientas anteriores puede manejar esos marcadores?

# **Fuentes**

- Originalmente escrito por [Markus Hutmacher](https://docs.slackware.com/wiki:user:markush)
- Traducido por [Víctor](https://docs.slackware.com/wiki:user:slackwarespanol)

<http://www.linuxquestions.org/questions/slackware-14/which-tool-for-merging-pdf-files-4175453632/>

[howtos](https://docs.slackware.com/tag:howtos), [PDF,](https://docs.slackware.com/tag:pdf?do=showtag&tag=PDF) [commandline](https://docs.slackware.com/tag:commandline?do=showtag&tag=commandline)

From: <https://docs.slackware.com/>- **SlackDocs**

Permanent link: **[https://docs.slackware.com/es:howtos:software:how\\_to\\_merge\\_pdf-files](https://docs.slackware.com/es:howtos:software:how_to_merge_pdf-files)**

Last update: **2019/09/02 18:26 (UTC)**

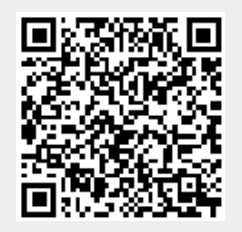

Last update: 2019/09/02 <sub>es:howtos:software:how\_to\_merge\_pdf-files https://docs.slackware.com/es:howtos:software:how\_to\_merge\_pdf-files<br>18:26 (UTC)</sub>